Utilice los botones (<< y >>) para desplazarse por el tutorial, o bien, haga clic en uno de los siguientes temas.

- 2 ¿Qué es World Wide Web?
- 2 ¿Qué contiene World Wide Web?
- 3 Requisitos para utilizar World Wide Web
	- $-y -$

¿Puedo utilizar la Enciclopedia Encarta con America Online?

- 4 Explorar World Wide Web
- 5 Sugerencias para sacar el máximo partido de World Wide Web

囯

### **Internet**

Internet es una red global de equipos que comunica unos con otros. Internet es similar al sistema telefónico: nadie es dueño y nadie lo controla. A través de Internet viaja diariamente una gran cantidad de información que incluye desde mensajes personales (correo electrónico, foros, boletines electrónicos, etc.) hasta *software*, noticias, revistas, archivos de sonido y de vídeo.

Cuando se conecta a una ubicación haciendo clic en un Vínculo Web de la Enciclopedia Encarta, se está conectando a la parte multimedia e hipertexto de Internet, denominada World Wide Web. Su computadora es una de tantas en el mundo que tiene acceso a World Wide Web.

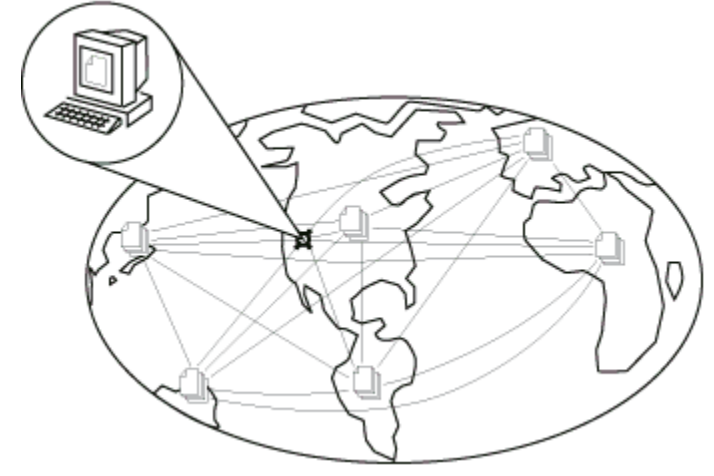

World Wide Web se compone de diferentes sitios Web, que han sido creados por personas y organizaciones de todo el mundo. Puede saltar de un sitio Web a otro fácilmente.

Imagínese World Wide Web como una gran biblioteca donde cada sitio es un libro y cada página Web es una página del mismo. Las páginas contienen cualquier información que sus creadores deseen poner a disposición de los usuarios de Web, por ejemplo noticias, imágenes, películas, sonidos, etc. Estas páginas están ubicadas en equipos de cualquier punto del mundo; puede tener acceso a los sitios Web de otros países del mismo modo que tiene acceso a los sitios Web de su propio país.

World Wide Web contiene una amplia variedad de información, desde ofertas comerciales y oportunidades de trabajo hasta resultados deportivos, noticias, avances de películas y novedades sobre los astronautas. Cuando las personas hablan de explorar o *navegar* en Web, se refieren a visitar sitios web. Esto quiere decir visitar sitios de los que nunca se ha oído hablar, conocer gente y lugares nuevos, o aprender de personas y de organizaciones de todo el mundo.

Muchos sitios Web pertenecen a instituciones educativas, gobiernos, compañías o corporaciones. También, al ser fácil publicar en Web, muchas usuarios han confeccionado sus propias páginas, que contienen información, elementos multimedia y vínculos relacionados con ellos mismos o con sus intereses.

### **Sitios Web**

Los sitios Web son ubicaciones a las que los usuarios de Web pueden conectarse. Es posible saltar de un sitio a otro fácilmente, sin que importe la distancia física. La mayoría de los sitios están compuestos de páginas Web, que contienen texto, vínculos, imágenes, sonidos, películas y otros elementos multimedia que se pueden ver y transferir o descargar.

Imagínese WWW como una biblioteca. Los sitios Web son los libros y las páginas Web son las páginas de los mismos.

### **Páginas Web**

Las páginas Web son los lugares en Web que contienen texto, vínculos, imágenes, sonidos, películas y otros elementos multimedia que puede transferir o copiar a su computadora. Las páginas Web son los componentes de los sitios Web.

Imagínese WWW como una biblioteca. Los sitios Web son los libros y las páginas Web son las páginas de los mismos.

Para utilizar World Wide Web necesita:

- Una computadora con un módem
- Un explorador de Web
- Un proveedor de servicios de Internet

# **Exploradores de Web**

Los exploradores de Web son aplicaciones, como Microsoft Internet Explorer, Netscape Navigator y Spry Air Mosaic, que permiten que su equipo se comunique con los sitios Web. Internet Explorer está disponible en el CD de la Enciclopedia Encarta.

La forma más sencilla de utilizar America Online (AOL) con el componente en línea de la Enciclopedia Encarta es utilizar AOL, versión 3.0 o posterior para Windows 95. Los procedimientos siguientes explican cómo saber qué versión de AOL está utilizando, cómo actualizarla y cómo configurar la enciclopedia para utilizarla con AOL.

### **Para saber cuál es su versión de AOL y actualizarla:**

- 1. En Windows, haga clic en Inicio, seleccione Programas y haga clic en America Online.
- 2. Para comprobar la versión de AOL, en la pantalla Bienvenido haga clic en el menú Ayuda y en Acerca de America Online.

Si la versión es America Online 3.0 para Windows 95, continúe con el procedimiento siguiente, "Configurar la Enciclopedia Encarta para usarla con AOL 3.0 para Windows 95".

Si la versión es America Online 3.0 para Windows o una versión anterior, vaya al paso siguiente.

- 3. Para actualizar a AOL 3.0 para Windows 95, inicie una sesión en AOL y vaya a la palabra clave Actualizar.
- 4. Seleccione AOL 3.0 para Windows 95 y siga las instrucciones para transferir y configurar el software.

**Nota** Si prefiere no utilizar AOL 3.0 para Windows 95, haga clic aquí —Utilizar la Enciclopedia con versiones anteriores de AOL— para consultar las instrucciones sobre cómo utilizar la Enciclopedia Encarta con otras versiones de AOL.

#### **Para configurar la Enciclopedia Encarta para usarla con AOL 3.0 para Windows 95:**

- 1. Inicie una sesión en America Online.
- 2. Inicie o vaya a la Enciclopedia Encarta.

Si tiene instalado un examinador de Web (como Internet Explorer o Netscape Navigator) en su equipo, ya puede utilizar los componentes en línea de la Enciclopedia Encarta. Si no es así, vaya al paso siguiente para que la Enciclopedia Encarta sepa qué examinador de Web utilizar.

- 3. En la pantalla Artículos de la Enciclopedia Encarta, haga clic en Opciones y en Configuración.
- 4. En el cuadro de diálogo Configuración, haga clic en Elegir examinador de Web.
- 5. En el cuadro de diálogo Elegir examinador de Web, busque el archivo de aplicación correspondiente a su examinador de Web.

Por ejemplo, debe buscar un archivo llamado Explore.exe para Internet Explorer o Netscape.exe para Netscape Navigator. Si no lo encuentra, vaya al Explorador de Windows y utilice Buscar para encontrar el archivo. También puede consultar el tema de Ayuda de Windows 95 titulado "Buscar un archivo o una carpeta".

6. Haga clic en Abrir y en Aceptar en el cuadro de diálogo Configuración.

**Nota** El examinador de Web que decida utilizar en la Enciclopedia Encarta no afecta a la elección de examinador que haya hecho en Windows.

**Importante** Cuando quiera utilizar los componentes en línea de la Enciclopedia Encarta, no olvide iniciar primero una sesión en America Online. Así podrá transferir fácilmente las actualizaciones de artículos del Anuario y explorar los Vínculos Web con AOL.

Las versiones anteriores del software de America Online (AOL) pueden no ser compatibles con la Enciclopedia Encarta 99. El software de AOL no puede utilizarse para abrir algunos sitios Web y, en consecuencia, algunos componentes como Transferencias, Encarta en línea y Vínculos Web no podrán abrir automáticamente los sitios.

Para utilizar este software para abrir sitios Web tendrá que indicar manualmente a AOL las direcciones o URL de los sitios Web que desee. En algunos casos podrá copiar la dirección de la enciclopedia y pegarla en AOL. Para resolver este problema, cámbiese a la última versión de America Online.

Volver a ¿Qué necesito para utilizar la Web?

# **Proveedores de servicios de Internet**

Los proveedores de servicios de Internet son compañías u organizaciones que proporcionan conexiones con WWW. Ejemplos de proveedores de servicios de Internet son The Microsoft Network (MSN) y America Online (AOL).

Las páginas en World Wide Web están interconectadas. Es posible conectar a otras páginas haciendo clic en el texto o en las imágenes denominados vínculos (o hipervínculos), es decir, los vínculos son los textos o imágenes en los que se hace clic para abrir otras páginas Web.

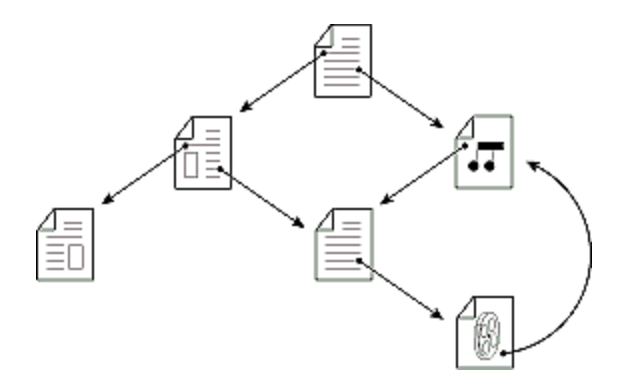

Haciendo clic en un vínculo, se conecta (o salta) a un sitio Web concreto. Normalmente es fácil identificar los vínculos porque el hipertexto está coloreado o subrayado de forma diferente, tal como se muestra a continuación, y los vínculos de las imágenes a menudo tienen los bordes coloreados.

Este archivo de Ayuda utiliza los mismos vínculos que se utilizan en Web. Por ejemplo, para ir a la página siguiente, utilice el cursor del *mouse* (ratón) para hacer clic en este vínculo: **página siguiente**.

### **URL**

La dirección URL (Universal Resource locator) es la dirección de la página Web. Con un explorador de Web, puede escribir una dirección URL para conectarse a una página determinada. En la imagen que se muestra a continuación, la dirección URL es http://encarta.msn.com/help

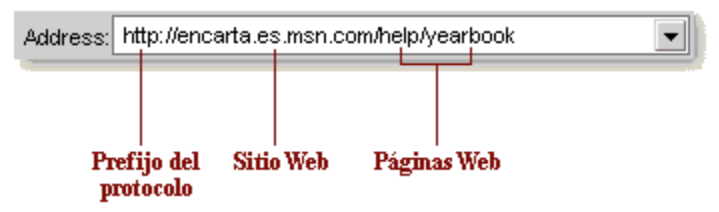

En WWW el prefijo del protocolo es **http://**

Para saltar de una página Web a otra, se utiliza un *software* o programa explorador de Web. La mayoría de los exploradores tienen las mismas características importantes:

### **El campo de la dirección**

Address: http://encarta.es.msn.com/help ▾▏

Este campo muestra la URL, o dirección, de la página Web que se está mostrando. En este ejemplo, el usuario se conecta al sitio *encarta.msn.com* y explora la página de la Ayuda. Si salta de un sitio Web a otro, la dirección URL aparecerá en este campo. Muchos sitios están organizados en varios niveles de páginas y por cada nivel que explore, verá que la dirección se hace más larga. Los niveles adicionales aparecen con barras oblicuas adicionales (/), como se muestra a continuación.

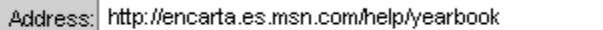

Aquí, el usuario ha saltado de una página de la Ayuda a otra página subordinada denominada Anuario. Por lo general, el campo de la dirección muestra simplemente las direcciones URL de los sitios a los que se salta. También se puede escribir una dirección en el campo para saltar a un sitio.

╺║

• Para escribir una dirección Web, escriba la dirección URL en el campo de la dirección y presione ENTRAR en su teclado.

### **Los botones de un explorador**

 $\blacktriangleleft$ 

 $\blacktriangleright$ Con estos botones puede ir hacia atrás y hacia delante en las páginas Web que ha explorado. Haga clic en la flecha de la izquierda para ir a las páginas anteriores. Haga clic en la flecha de la derecha para volver sobre sus movimientos.

### **El botón de la página de inicio o de la página principal**

l Alli Haga clic en este botón para volver a la primera página que apareció al comenzar a explorar WWW.

- Si encuentra páginas Web a las que puede desear volver más adelante, puede indicar al explorador de Web que las recuerde. Por ejemplo, en Internet Explorer puede agregar una dirección a la lista de Favoritos. Para obtener más información sobre cómo guardar direcciones Web, consulte la documentación del explorador.
- Si su explorador tarda mucho tiempo en mostrar una página determinada y desea cancelar el proceso, presione ESC en su teclado. Recuerde que algunas páginas tardan más tiempo en mostrarse, por ejemplo, páginas muy conocidas, de mucho acceso, con muchas imágenes o que se encuentran en servidores lentos.
- Si las páginas continúan tardando mucho tiempo en mostrarse, puede, si lo desea, deshabilitar la opción de mostrar imágenes. Muchas páginas Web tienen saltos a versiones de sólo texto. También puede cambiar la configuración del explorador; para más información consulte la documentación del explorador.
- Para explorar en Web, necesitará utilizar un módem que vaya a una velocidad de al menos 9.600 bps. Cuanto más rápido sea su módem, menos tiempo tardará en mostrar imágenes y en transferir o descargar archivos, y la sesión será más interactiva. Un módem de 28.800 bps es dos veces más rápido que uno de 14.400 bps.
- Tenga precaución cuando descargue archivos de Web. Los virus pueden viajar con los archivos hasta su equipo. Es recomendable descargar archivos únicamente de aquellos sitios Web que sepa que están acreditados.

## **Transferir o descargar**

Transferir o descargar es el proceso de utilizar su módem para copiar ficheros de una ubicación remota (por ejemplo, el sitio Web) a su equipo.